# Stylized Hatching

## ? Unknown Attachment

The Stylized Hatching mainly happens in a DisplayFilter node, with optional information on a per-object basis from PxrStylizedControl.

Can be used on its own for simple cool styles or combined together (daisy-chained) with other Hatching nodes, or Toon & Lines nodes. When daisy-chaining Hatching with the other Stylized nodes, an ideal order is Hatching, then Lines on top. You can combine multiple Hatching and use the Mask/Input Mask feature on the node to mask them together based on different input signals (light sources, camera range, ...).

#### Result

- Disable turns this node off, and shows the previous beauty of the daisy chain if another DisplayFilter connected before this one, or just the regular beauty render if no other DisplayFilter node connected.
- Hatching On Color Ignore albedo color for base color and use a given color for all objects.
  - Hatch On Color Use this color for all objects.
  - · Hatch On Background Use background color or texture for object albedo color. The texture will swim if there is movement.
  - Add Spec Add specular contribution to hatching
- Hatching Comp auto composite that adds the hatching to the previous beauty
- Hatching Blend grayscale showing just the hatching texture blending (if shows up red your hatching textures need to be 3 color RGB not single channel float)
- · Signal Luminance correct RGB weighting for converting color to grayscale, currently not used in any modes, just a visualizer
- · Signal Energy the internal "white shader pass" that this node creates and uses to blend the hatching
- Triplanar Test Colors preview of triplanar blending, with solid colors

## Input Page

#### Signal

Name of a color AOV to use for the signal to hatching. Typically diffuse can put any light AOV here. This AOV has to be set up in Maya/Katana/Houdini or DisplayFilter will exit.

#### Mode

Under the hood a white shader approximation is created based off the Signal AOV to drive the Hatching.

mono - single channel

average - average of RGB components of Signal AOV

Div Albedo AOV - divide Signal AOV lighting results with a pure albedo from NPRalbedo AOV or albedo AOV

**Div NPRalbedo AOV** - divide Signal AOV lighting results with a pure albedo from NPRalbedo AOV or albedo AOV. Must set Albedo Color in PxrStylizedControl Pattern node.

### **Invert Signal**

Inverts the grayscale input signal. See example demo video:

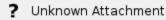

#### **Override Signal by Camera Range**

Instead of reading the Input Signal, replace by Camera Range. See example demo video in Maya and Katana.

## Camera Range Page

#### Camera Range Mask Switch

Mask out regular hatching (When Visualizer on Hatching On Color, Hatching Final) by Camera Range defined by Z\_min and Z\_max below

### **Z Depth Mode**

Slightly different Z depth data from these 2 sources

## Cam Dist Z Min

Linstep Min on Z (blue channel from lineNZ)

#### **Cam Dist Z Max**

Linstep Max on Z (blue channel from lineNZ)

Remap Spline Swatch Select to use the Ramp spline below

### Flip Min Max

Flip Min with Max

### **Z Min Hatch Frequency**

Frequency at Cam Dist Z Min

### **Z Max Hatch Frequency**

Frequency at Cam Dist Z Max

## Input Remap Page

#### Gain

Pre gain the incoming signal (from Input/Signal)

#### Gamma

Pre gamma the incoming signal (from Input/Signal)

### **Enable Ramp**

Use the float spline ramp below

#### Ramp

Use the float spline ramp below to remap the incoming Input/Signal after Gain & Gamma

## Hatching Projection Page

### Frequency

Higher numbers, higher frequency. For Screen start at 1. For Triplanar start at 0.005.

## **Projection**

Screen - "Screen" or "NDC" coordinates to project Hatching textures. Will swim over animation and and camera moves. Great for stills or non moving geometry.

Triplanar - Creates triplanar projection from NPRPtriplanar & NPRNtriplanar AOVs (written out from PxrStylizedControl).

**NPRtexture Coords AOV** - Uses XY coordinates from RED & GREEN channels of NPRtextureCoords AOV (set in PxrStylizedControl). This is useful for user to set any custom coordinate system, for example a camera projection.

### Flip

Flip textures in "t" direction when using Triplanar Projection

#### Triplanar P

NPRPtriplanar - uses NPRPtriplanar AOV (set by PxrStylizedControl). This is by default P in object space.

P - uses factory P AOV

\_\_Pref - uses \_\_Pref AOV. Must set in DCC (Maya/Houdini/Katana) as "rest position", and create the AOV.

aov - Name of a custom color AOV to use for the triplanar blending of P. If set to "NPRPtriplanar": need to plug PxrManifold3d into PxrStylizedControl node to provide custom co-ordinate system. Can also be factory "P" "\_\_Pref" "Pworld" if those AOVs are setup.

### **Triplanar P String**

Conditional visibility: if *Triplanar P* set to *aov*. Name of a color AOV to use for the triplanar blending of P. If set to "NPRPtriplanar": need to plug PxrManifold3d into PxrStylizedControl node to provide custom co-ordinate system. Can also be factory "P" "\_\_Pref" "Pworld" if those AOVs are setup.

## Triplanar N

NPRNtriplanar - uses NPRNtriplanar AOV (set by PxrStylizedControl)

Nn - uses factory surface normal N AOV

\_\_Nref - uses \_\_Nref AOV. Must set in DCC (Maya/Houdini/Katana) as "rest position", and create the AOV.

aov - Name of a custom color AOV to use for the triplanar blending of N. If set to "NPRNtriplanar": need to plug PxrManifold3d into PxrStylizedControl node to provide custom co-ordinate system. Can also be factory "N" "\_\_Nref" if those AOVs are setup.

#### **Triplanar N String**

Conditional visibility: if *Triplanar N* set to *aov*. Name of a color AOV to use for the triplanar blending of N. If set to "NPRNtriplanar": need to plug PxrManifold3d into PxrStylizedControl node to provide custom co-ordinate system. Can also be factory "N" "\_\_Nref" if those AOVs are setup.

#### Error rendering macro 'multimedia'

com.atlassian.renderer.v2.macro.MacroException: Cannot find attachment 'Hatching-Deform-N-Nref-800px.mov.mp4'

In the video above, the column on the left, N, shows the texture "swimming" through the triplanar Normal mask because the object is deformed. The column on the right, \_\_Nref, shows the original N on the surface of the deforming geo, thus having the same texture even as the face orients in different directions. The only hatching texture changes are when the object goes in and out of shadow, as the hatching is based on lighting.

#### **Triplanar Blending**

A value of 0 has no blending, through to 1 for full blending.

#### Mode

1 value - 1 frequency for all hatching textures. Use Frequency parameter above.
8 values - 8 different frequencies for each individual hatching texture for custom results
Camdist Range - Uses camera distance to drive frequency of hatching textures
Light Signal Range - Uses Input/Signal to drive frequency of hatching

## Hatching Freq Tex 1 - Tex 8

Conditional Visibility: if *Mode = 8 values*. Hatching frequency for textures 1-8. Each texture can have it's own frequency. For Screen start 1. For Triplanar start at 0.005.

## **Hatch Tex Color Mix**

Select a coordinated set of hatching textures from the predefined collection. Or specify the directory name of your own custom set (will be expanded as dirname/dirname-01.tex, etc). Or pick 8 individual textures separately.

## **Hatching Color Page**

#### **Color From**

Select which AOV to determine the coloring of the hatching

### Color

Hatching color, if Color From is Color Swatch

#### **Hatch On Color**

Color to apply hatching to behind textures. Only visible when *Result* set to *Hatch On Color*.

## Hatching Canvas Page

#### **Enable**

Switch to turn on Canvas mode

### **Canvas Color**

Background or "paper" color outside of alpha

#### **Canvas Texture**

Provide background "paper" texture. If blank, automatically uses Canvas Color.

## Hatching Textures Page

### **Type**

Standard - Select hatching from several shipped presets

Custom - Provide your own directory with 8 textures (must be named pxrStylized-customname-01.tex). For examples look at: C:\Program

Files\Pixar\RenderManProServer-25.0\lib\textures\StylizedLooks\

Individual - Provide your own individual textures in .tex format

### **Texture Set**

Select hatching from several presets

#### **Toon Mode**

Automatically replace textures with flat colors for a toon cel look. Still uses all blending remap settings to distribute flat colors. Ignores textures.

### **Progressive**

Composites textures on top of each other if not originally created that way (each texture progressively is added to the previous one). Useful when using 8-val frequency mode.

#### Invert

Invert order of progression of hatch texture lookups. For diffuse signals, typically left OFF (default).

## **Blending Page**

#### **Color Blend Signal**

Replace tex1-tex8 with RED, ORANGE, YELLOW, GREEN, BLUE, INDIGO, VIOLET, TURQUOISE for previewing blending

### **Blending Mode**

Select between Mix and Weighted blending. Mix is an auto blend between all textures. Weighted uses custom weighting functions with a Blending Hold and Blending Overlap

#### First Texture is White

Before the lightest texture, tex1, add solid color white

#### **Last Texture is Black**

After the darkest texture, tex8, add solid color black

### Hold

Values above 0 keep each texture more prominent

### Overlap

Overlap of the Bell Curve weighting function. 0.125 is minimum and blends 2 textures, higher values blend more up to 8 textures.

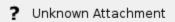

## **Output Page**

#### **AOV**

Name of a color AOV to use for this specific Hatching node. Default goes to *GREEN* channel of *NPRhatchOut*, use this for additional AOV support for use in compositing.

### Channel

Which channel to write grayscale hatching output to

## Mask Page

## **Light Mask Switch**

Use light aov defined in signal\_aov\_string above as mask for previously daisy-chained Stylized shaders and/or physically based lighting

## Alpha Hatch Switch

When using Light Mask, black areas of hatch are transparent to previously daisy-chained or physically based layers

### **NPR Mix**

0: disables this Hatching Node and shows previous node if daisy chained, or original beauty if no previous Stylized Looks nodes. 1: full Hatching from this node.

## **Compositing Page**

### Mix

0: disables this Hatching Node and shows previous node if daisy chained, or original beauty if no previous Stylized Looks nodes. 1: full Hatching from this node.

### Gamma

Gamma to final hatching, smaller numbers make it higher contrast. Try 0.5.

## **Hatching Tips**